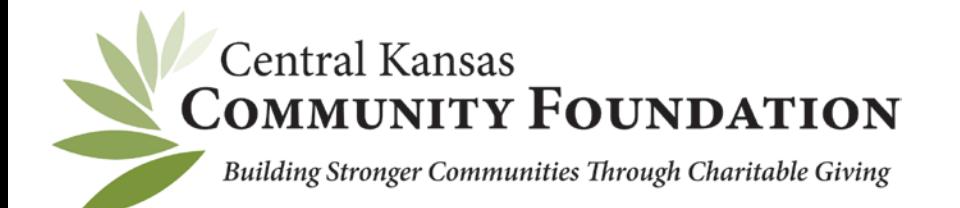

## **ONLINE GRANT APPLICATION INSTRUCTIONS**

*Your account will continue to be accessible for future grant applications so be sure to <i>save your username and password.*

\* Make sure you are using an updated web browser. Google Chrome and Firefox work best.

- 1.) To begin a new application, click the "Apply" tab provided on www.centralkansascf.org
- 2.) Once on the Grants page click "Click here for more information" This will take you to the login page [https://centralkansascfgrants.communityforce.com/.](https://centralkansascfgrants.communityforce.com/)
- 3.) In the upper right-hand corner click "Login"
- 4.) Follow the instructions on the page to sign in. If you are a new user, click the *"Create New Account"* button. Your account will be created and tied to your email address. When creating your account, be sure you do not add a space at the end of your first or last name. *(The way you enter your name will be the way it shows up in the signature line of your application.)*
- 5.) This will direct you into the Application Portal. Select the grant you would like to apply for.
- 6.) After answering the threshold questions, the application will pull up with three sections to complete on the dashboard. When each section is completed click the *"Save and Exit"* button at the bottom of each page. *(WARNING!!! The system will time out after an hour so be sure to save.)*
- 7.) Once finished with all four sections, click the *"Final Review and Submit"* button at the top left of the screen. It will give you an option to print the application prior to submitting, please do this or save as a PDF. You will not be able to go back and make changes once the application is submitted. **Make sure you complete this stage of the application because your application will not be submitted for review.** After the submission you will receive a verification email stating that your application was submitted for review. If you do not get this, please login to the application and try again to submit.
- 8.) If you forget to print or save the application before submission, you can log back into your account and print or save.

## **9.)The system will NOT accept applications after the posted deadline.**

*If you have questions or need further information, please contact Michelle Critchfield, Program Officer ~ Grants, at* [michelle@centralkansascf.org](mailto:michelle@centralkansascf.org) *or 316.283.5474.*